## **Instructions for Enhanced Classroom – BO 332**

## **You can use the following equipment:**

- Desktop Computer
- VGA hookup for laptop
- HDMI hookup for laptop

Turn the projector on and lower the

screen

- Blu-ray player with remote
- Document Camera
- Hook up for VCR player (please contact Media Services)

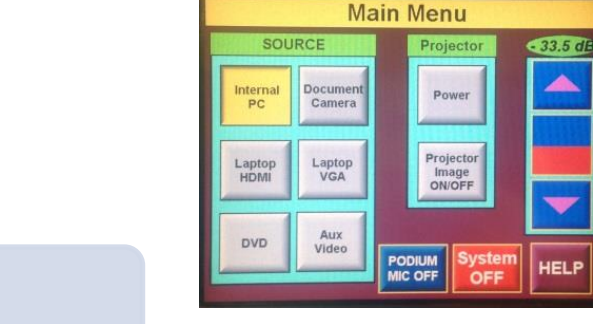

**Touch Panel**

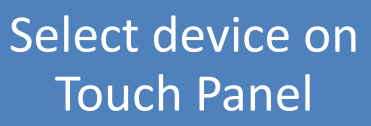

•Press the **Power** button on the Touch Panel to activate the projector*.* •There will be a **30 second delay** as the projector warms up. •To lower the **SCREEN**, there is a switch on the wall (to the right).

- •For the **desktop computer**, press the **Internal PC** button.
	- •For a **laptop with VGA connection**, plug the VGA and audio connectors into the laptop. Press the **Laptop VGA** button.
	- •For a **laptop with HDMI connection**, plug the HDMI into the laptop. Press the **Laptop HDMI** button.
	- •For the **Blu-ray/DVD player**, press the **DVD** button.
	- •For the **document camera** (located in the podium drawer), make sure it is powered on and press **Doc Camera**.

**Use the Projector Image ON/OFF**  button if you want to keep the image ready but want the screen to be dark. **Volume** is controlled through the Touch Panel. If you are using a laptop, please make sure the master volume on the laptop is high.

Use the **Podium Mic ON/OFF** button to mute and unmute the podium microphone.

## **Troubleshooting Video Audio**

## •**lf your device is not projecting:**

Try selecting a different device and then switch back. Try restarting your device.

•**If your laptop is still not projecting :** 

Check your cable connections and make sure LAPTOP is selected on theTouch Panel. **For a PC**, hold the Windows key and letter P, and choose "duplicate." **For a Mac**, make sure your display setting is "mirroring."

•**If you cannot hear any sound from HDMI:** you may have to change your audio output on your laptop. **For a PC**, right-click on the sound icon and choose "Playback devices." Then choose "Crestron." **For a Mac**, Option-Click on the sound icon. Then choose "Crestron" for your Output Device.

**Please CALL MEDIA SERVICES (504-864-7120) for any assistance.**

**Please press SYSTEM OFF at the end of your class!**